# **Bedienungsanleitung THOMA TR10 / TR20 Remote-System**

Version 2003-Okt-21

# **Inhalt**

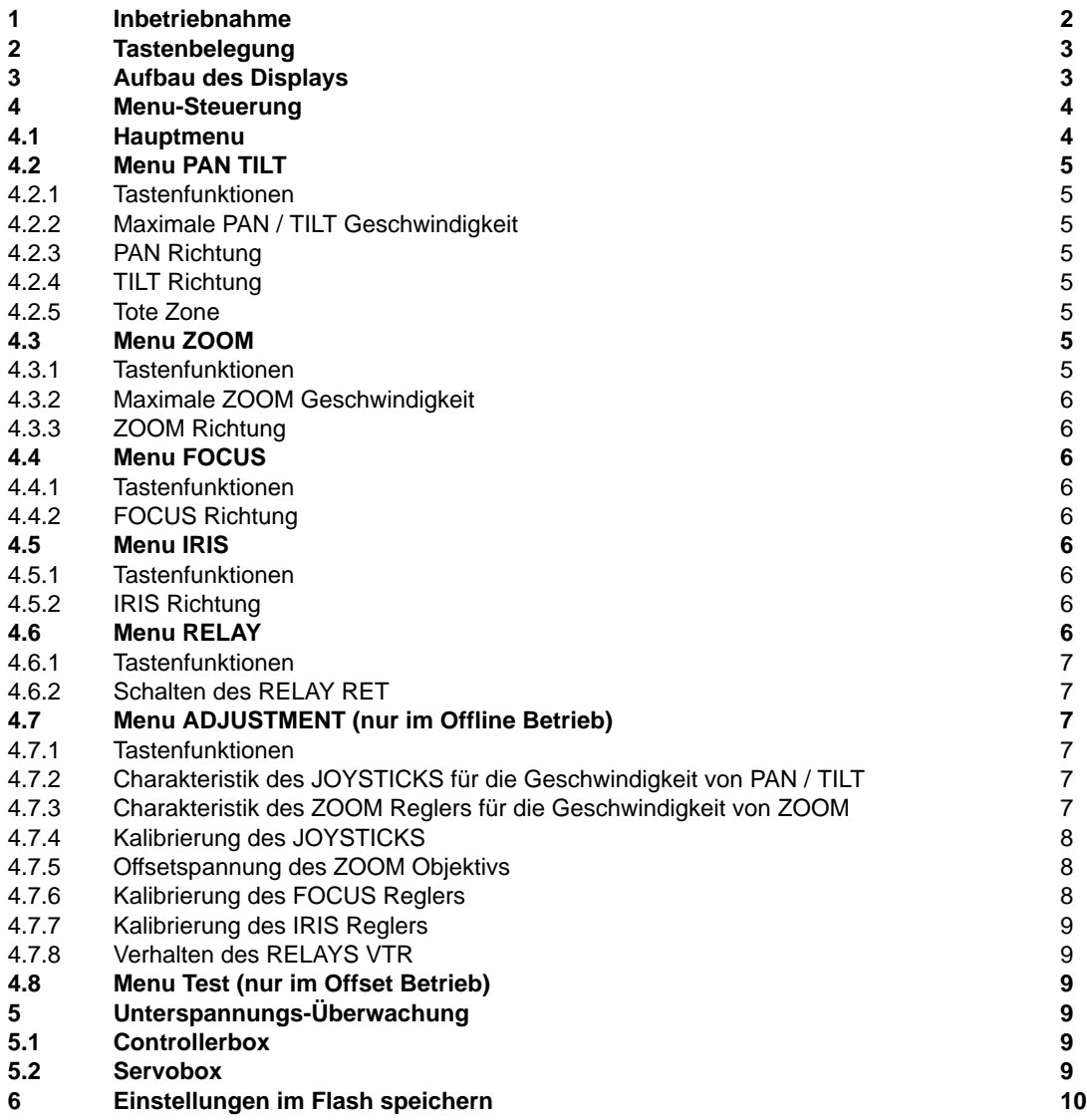

# **1 Inbetriebnahme**

Das TR10-TR20 besteht aus zwei Einheiten, der Controller- und der Servobox. An der Controllerbox werden Benutzereinstellungen vorgenommen und Achsenbewegungen kommandiert. Die Servobox übernimmt die Regelung der Pan, Tilt, Focus, Zoom und Iris Motore. Die beiden Boxen sind durch eine Kommunikationsleitung verbunden.

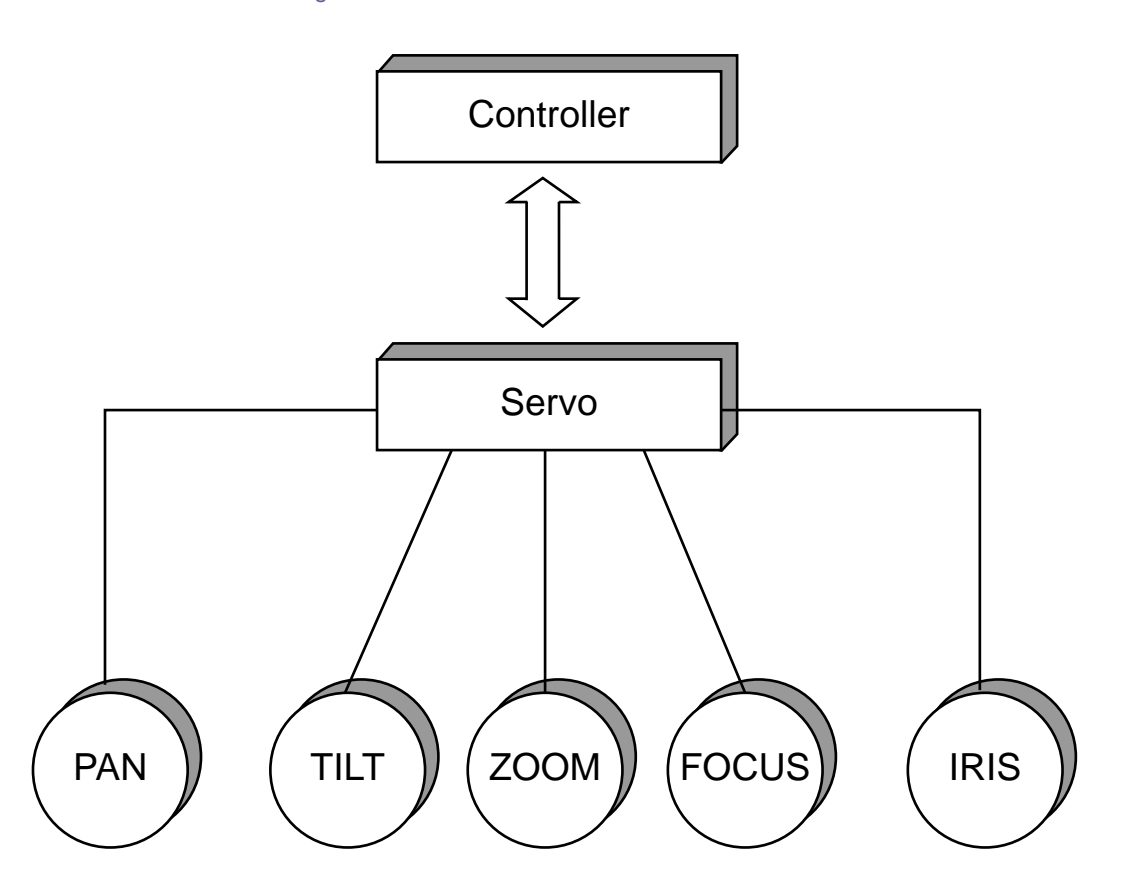

Vor Inbetriebnahme des Remote-Systems sind alle Steckverbindungen zwischen Kamera, Objektiv, Servobox, Remotekopf und Controllerbox herzustellen. Die Stromversorgung sollte in folgender Reihenfolge geschehen:

- Kamera und Objektive
- Servobox
- Controllerbox

Das System erkennt auch das nachträgliche Anschliessen der Objektivmotore Zoom, Focus und Iris, allerdings nur während des Offline Betriebs.

Im Falle eines Fehlverhaltens sollten alle Stromversorgungen getrennt in der angegebenen Reihenfolge wieder hergestellt werden.

# **2 Tastenbelegung**

Das TR10-TR20 unterstützt die 5 Tasten T1 – T5 :

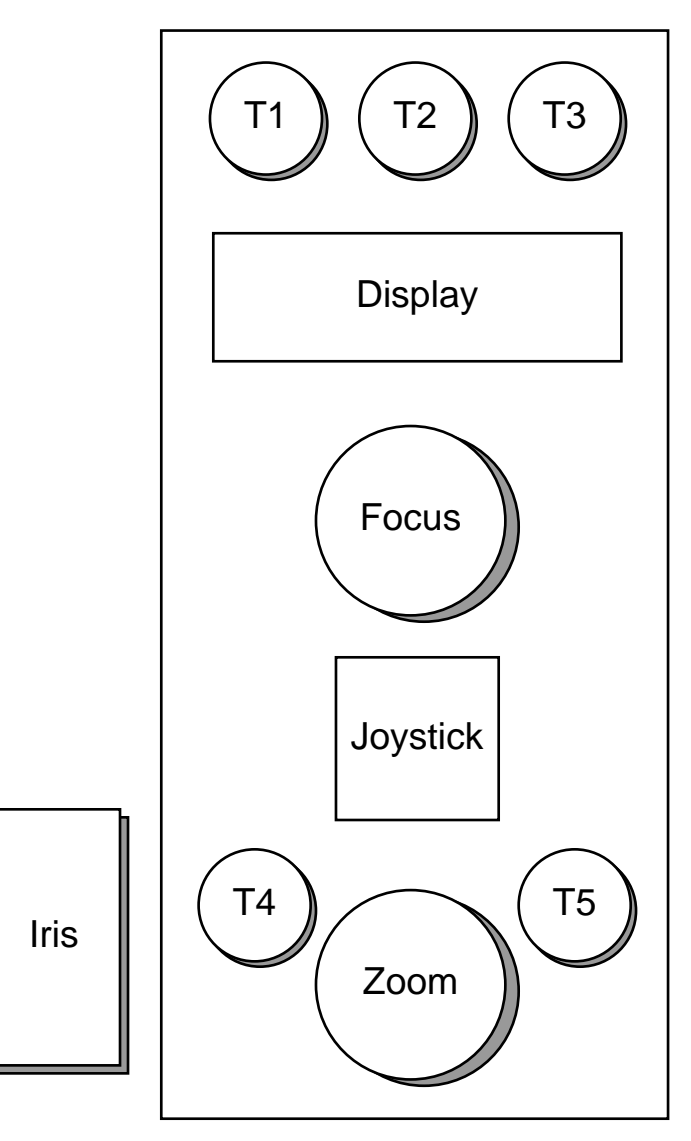

Die Tasten T1-T3 dienen zur Menu-Auswahl und zum Verändern von Einstellungen. Die Taste T4 schaltet das TR10-TR20 online bzw. offline. Die Taste T5 schaltet das Relay VTR ein bzw. aus.

## **3 Aufbau des Displays**

Das Display des TR10-TR20 stellt zwei Zeilen zu je 16 Zeichen dar. Die jeweils letzten drei Zeichen einer Zeile dienen der Darstellung von Statusinformationen.

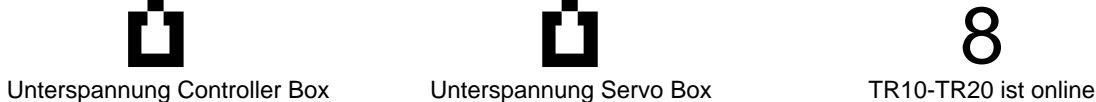

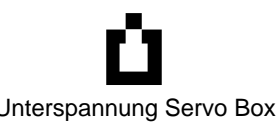

ბ

R V

Relay RET ist eingeschaltet Relay VTR ist eingeschaltet

Seite 3 von 10

#### **4 Menu-Steuerung**

#### **4.1 Hauptmenu**

Das Hauptmenu besteht aus den Funktionen PAN TILT, ZOOM, FOCUS, IRIS, RELAY, ADJUSTMENT und TEST. Die Menus werden mit der Taste T1 ausgewählt.

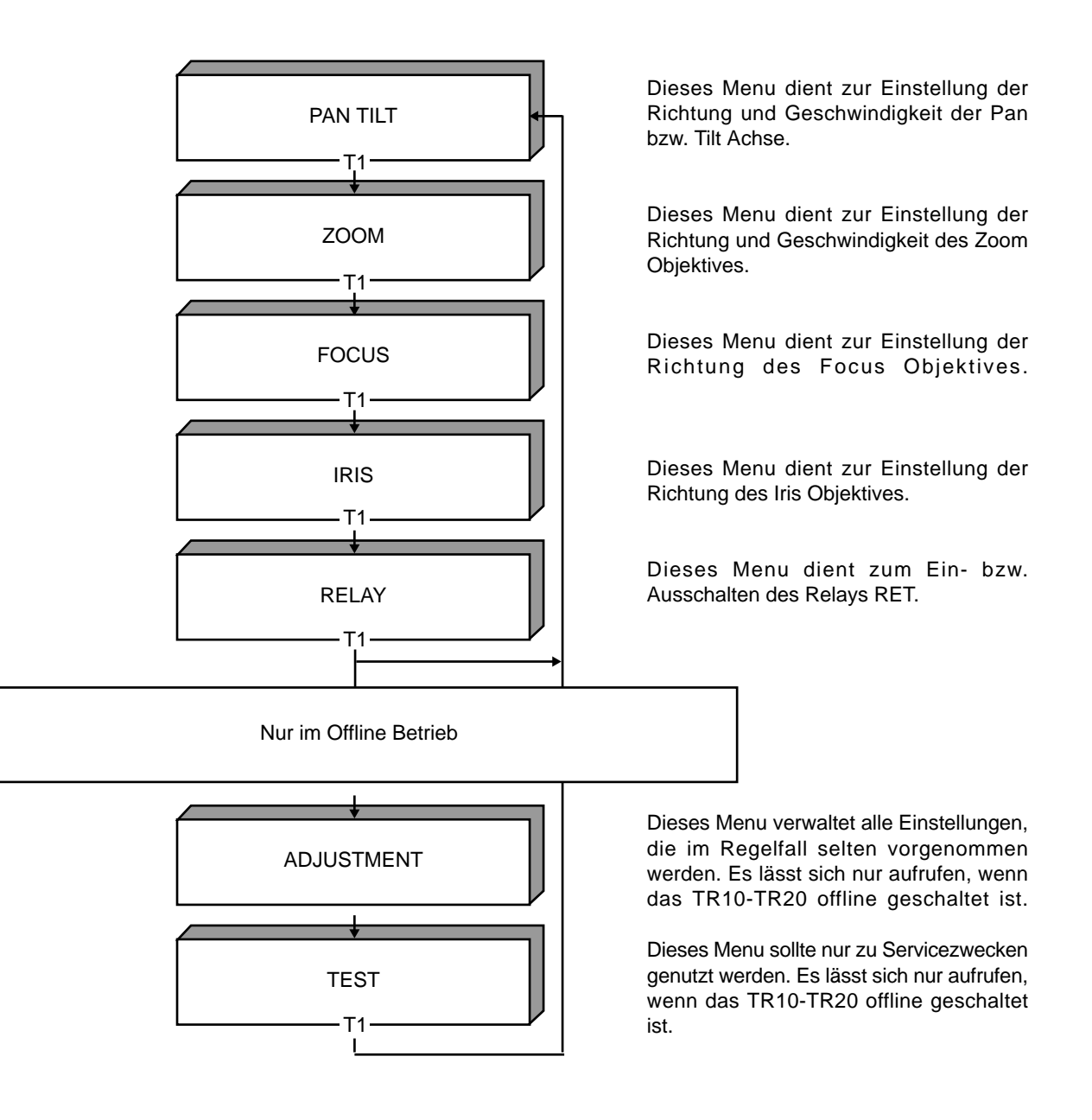

# **4.2 Menu PAN TILT**

Dieses Menu dient zur Einstellung der Richtung und Geschwindigkeit der Pan bzw. Tilt Achse.

#### **4.2.1 Tastenfunktionen**

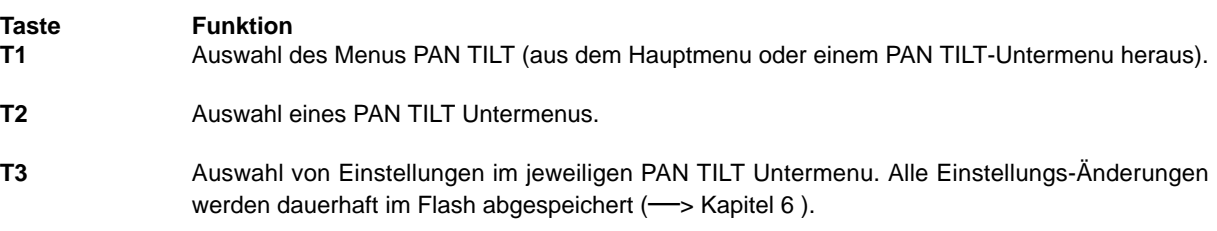

#### **4.2.2 Maximale Pan / Tilt Geschwindigkeit**

**PT velo** Mit der Taste T3 kann die Geschwindigkeit für Pan/Tilt in Schritten von 10% bis 100% verändert **10...100%** werden. Die eingestellte Geschwindigkeit wird bei der vollen Auslenkung des Joysticks erreicht.

#### **4.2.3 Pan Richtung**

**pan dir** Mit der Taste T3 kann die Richtung von Pan (bezogen auf die Auslenkung **<<<...>>>** des Joysticks) verändert werden.

#### **4.2.4 Tilt Richtung**

**tilt dir** Mit der Taste T3 kann die Richtung von Tilt (bezogen auf die Auslenkung **<<<...>>>** des Joysticks) verändert werden.

### **4.2.5 Tote Zone**

**dzone** Mit der Taste T3 kann die Grösse der toten Zone für den Joystick verändert werden. Die beiden **5%...30%** Werte geben die minimale bzw. maximale Grösse der toten Zone an, bezogen auf die maximale Auslenkung des Joysticks. Die tote Zone variiert zwischen diesen beiden Werten.

> Die Grösse der toten Zone für die Pan Achse hängt von der Joystick Auslenkung der Tilt Achse ab. Die Grösse der toten Zone für die Tilt Achse hängt von der Joystick Auslenkung der Pan Achse ab.

> Sind die beiden Werte identisch, so ist die Grösse der toten Zone unabhängig von der Auslenkung des Joysticks.

## **4.3 Menu ZOOM**

Dieses Menu dient zur Einstellung der Richtung und Geschwindigkeit des Zoom Objektives.

# **4.3.1 Tastenfunktionen**

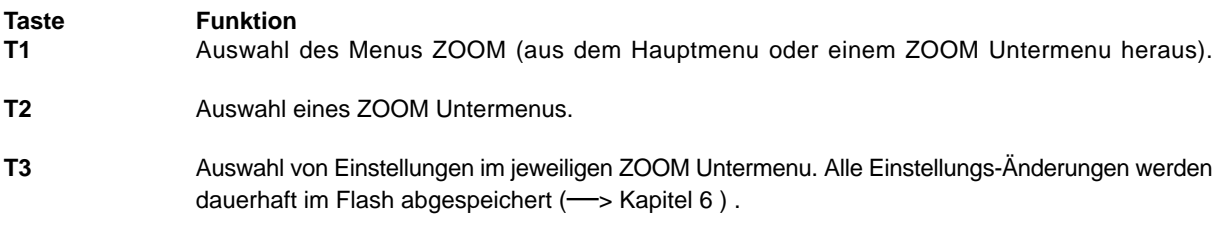

# **4.3.2 Maximale Zoom Geschwindigkeit**

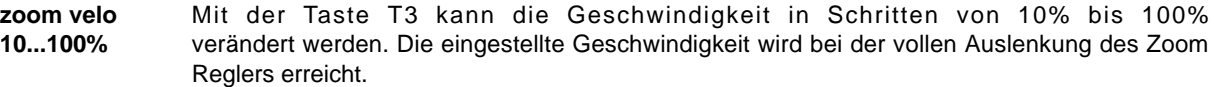

## **4.3.3 Zoom Richtung**

**zoom dir** Mit der Taste T3 kann die Richtung von Zoom (bezogen auf die Auslenkung des Zoom Reglers) **<<<...>>>** verändert werden.

#### **4.4 Menu FOCUS**

Dieses Menu dient zur Einstellung der Richtung des Focus Objektives.

# **4.4.1 Tastenfunktionen**

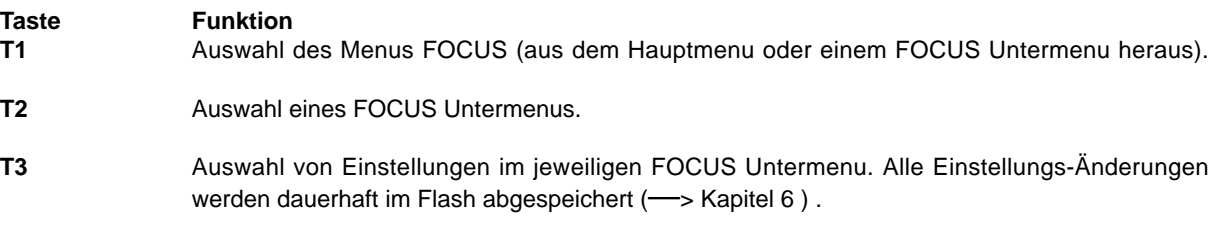

# **4.4.2 Focus Richtung**

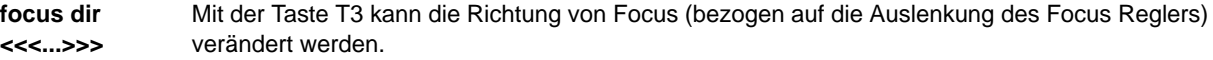

#### **4.5 Menu IRIS**

Dieses Menu dient zur Einstellung der Richtung des Iris Objektives.

#### **4.5.1 Tastenfunktionen**

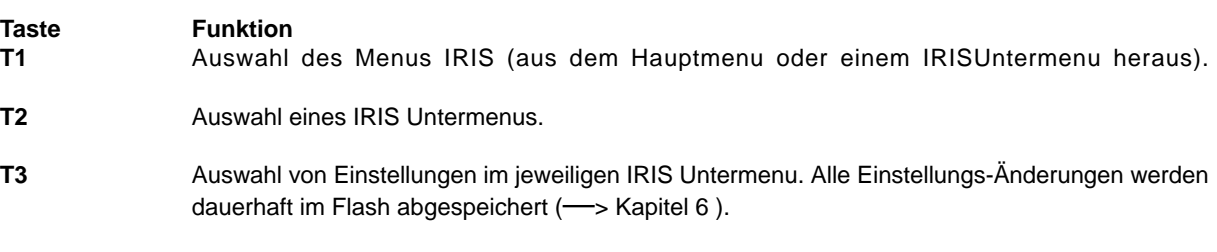

# **4.5.2 Iris Richtung**

**iris dir** Mit der Taste T3 kann die Richtung von Iris (bezogen auf die Auslenkung des Iris Reglers) verändert werden.

# **4.6 Menu RELAY**

Dieses Menu dient zum Ein- bzw. Ausschalten des Relays RET.

## **4.6.1 Tastenfunktionen**

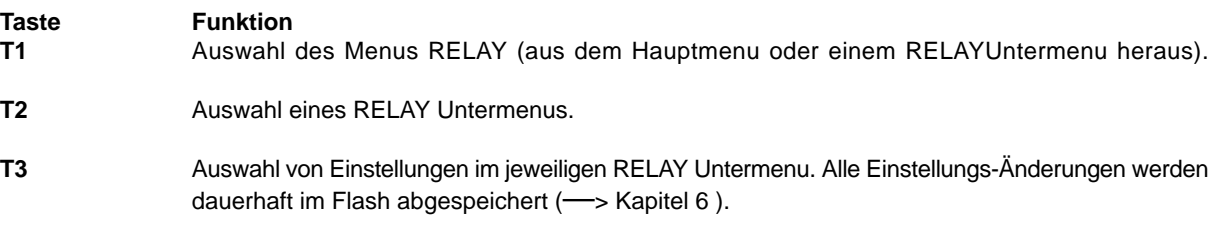

#### **4.6.2 Schalten des Relay RET**

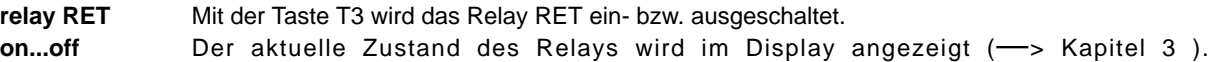

#### **4.7 Menu ADJUSTMENT (nur im Offline Betrieb)**

Dieses Menu verwaltet alle Einstellungen, die im Regelfall selten vorgenommen werden. Es lässt sich nur dann aufrufen, wenn das TR10-TR20 offline geschaltet ist.

## **4.7.1 Tastenfunktionen**

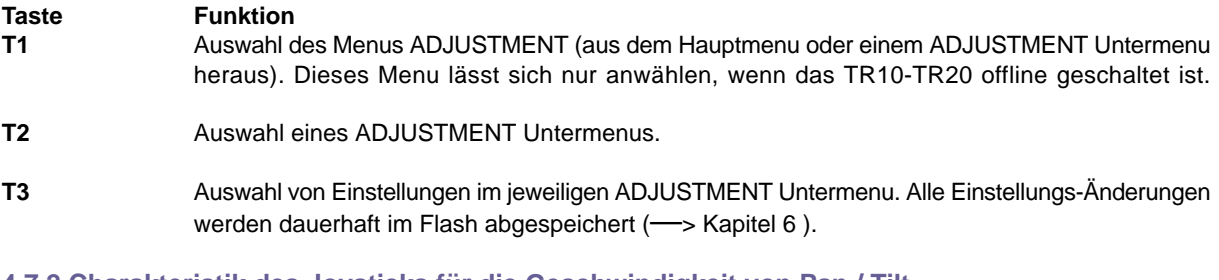

## **4.7.2 Charakteristik des Joysticks für die Geschwindigkeit von Pan / Tilt**

PT ramp Mit der Taste T3 kann der Mode "normal" bzw. "dymamic" eingestellt werden. **normal...dynamic**

Im "normal" Mode bewirkt eine Auslenkung des Joysticks eine quadratische Veränderung der Geschwindigkeit von 0 bis zum eingestellten Wert "PT velo" (? Kapitel 4.2.2 ).

Im "dynamic" Mode bewirkt eine Auslenkung des Joysticks eine exponentielle Veränderung der Geschwindigkeit von 0 bis zur maximal möglichen. Die eingestellte Geschwindigkeit "PT velo" gibt in diesem Fall die Steilheit dieser Kurve vor.

## **4.7.3 Charakteristik des Zoom Reglers für die Geschwindigkeit von Zoom**

zoom ramp Mit der Taste T3 kann der Mode "normal" bzw. "dymamic" eingestellt werden. **normal...dynamic**

Im "normal" Mode bewirkt eine Auslenkung des Reglers eine quadratische Veränderung der Geschwindigkeit von 0 bis zum eingestellten Wert "zoom velo" (-> Kapitel 4.3.2).

Im "dynamic" Mode bewirkt eine Auslenkung des Reglers eine exponentielle Veränderung der Geschwindigkeit von 0 bis zur maximal möglichen. Die eingestellte Geschwindigkeit "zoom velo" gibt in diesem Fall die Steilheit der Kurve vor.

# **4.7.4 Kalibrierung des Joysticks**

**PT calib.** Mit der Kalibrierung des Joysticks kann das TR10-TR20 die maximale Auslenkung des Joysticks **start >** ermitteln und die gewünschte Geschwindigkeit für die Pan/Tilt Achse optimal an die Auslenkung anpassen.

> Die Kalibrierung muss nur dann vorgenommen werden, wenn mit der maximalen Auslenkung des Joysticks die eingestellten Geschwindigkeiten auf der entsprechenden Achse nicht erreicht werden.

> Mit der Taste T3 wird die Kalibrierung gestartet. Der Joystick muss dann mindestens einmal manuell an die insgesamt vier Anschläge gefahren werden. Im Display werden zwei Zahlen dargestellt, die erste für Pan, die zweite für Tilt. Sie bestimmen ein Mass für den Weg des Joysticks von inem zum anderen Anschlag. Jede Zahl muss mindestens den Wert 100 erreichen und darf sich am Ende nicht mehr verändern.

> Durch das erneute Drücken der Taste T3 wird die Kalibrierung beendet. Im Display erscheint dann die Meldung "success" bzw. "failed". Im Fehlerfall wir die Kalibrierung verworfen und muss wiederholt werden.

#### **4.7.5 Offsetspannung des Zoom Objektivs**

**zoom offset** Das Zoom Objektiv benötigt theoretisch eine Spannung von 5 Volt, um einen Stillstand zu erreichen. In der Praxis liegt diese Spannung etwas höher oder tiefer und kann über dieses Menü angepasst werden.

> Mit dem Zoom Regler kann das Objektiv wie im Online Modus in eine beliebige Stellung gefahren werden. Während der Offset Einstellung am besten in Mittenstellung.

> Mit dem Joystick (Pan-Auslenkung) kann die Spannung in logischen Schritten von –100 ... +100 variiert werden, bis ein Stillstand des Objektivs erkannt wird. Dabei ist zu beachten, dass das Objektiv keiner der beiden Endanschläge erreicht hat.

> **Empfehlung:** Den Joystick in eine Richtung auslenken und dabei den Zoomring am Objektiv oder das Videobild der Kamera beobachten. Stellt man eine Bewegung fest, ist der Joystick sofort in seine Mittelstellung zu bringen und das Display abzulesen (z. B. +34 ). Jetzt wird der Joystick in die entgegengesetzte Richtung ausgelenkt und solange in dieser Position gehalten bis der Objektivring oder das Videobild sich in die andere Richtung verändert. Auch jetzt ist der Joystick in die Mittelstellung zu bringen. Nun wird auch dieser Zahlenwert abgelesen (z.B. –20) und der Mittelwert aus den beiden Zahlen errechnet. In unserem Beispiel ergibt das die Zahl +7. Mit dem Joystick kann diese Zahl am Display angefahren werden. Damit ist die Kalibrierung abgeschlossen.

# **4.7.6 Kalibrierung des Focus Reglers**

**focus calib.** Mit der Kalibrierung des Focus Reglers kann das TR10-TR20 die maximale Auslenkung des **start >** Reglers ermitteln und die mechanischen Endanschläge an die des Focus Objektivs anpassen. Die Kalibrierung muss nur dann vorgenommen werden, wenn die mechanischen Endanschlägen des Focus Reglers nicht mit denen des Focus Objektivs übereinstimmen.

> Über die Taste T3 wird die Kalibrierung gestartet. Der Focus Regler muss dann mindestens einmal manuell an den linken und rechten Anschlag gefahren werden. Im Display wird eine Zahl dargestellt, die ein Mass für den Weg des Focus Reglers von einem zum anderen Anschlag darstellt. Diese Zahl muss mindestens den Wert 100 erreichen und darf sich am Ende nicht mehr verändern.

> Durch das erneute Drücken der Taste T3 wird die Kalibrierung beendet. Im Display erscheint dann die Meldung "success" bzw. "failed". Im Fehlerfall wir die Kalibrierung verworfen und muss wiederholt werden.

# **Bedienungsanleitung THOMA TR10 / TR20 Remote-System**

Version 2003-Okt-21

## **4.7.7 Kalibrierung des Iris Reglers**

**iris calib.** Mit der Kalibrierung des Iris Reglers kann das TR10-TR20 die maximale Auslenkung des Reglers **start >** ermitteln und die mechanischen Endanschläge an die des Iris Objektivs anpassen.

> Die Kalibrierung muss nur dann vorgenommen werden, wenn die mechanischen Endanschlägen des Iris Reglers nicht mit denen des Iris Objektivs übereinstimmen.

> Über die Taste T3 wird die Kalibrierung gestartet. Der Iris Regler muss dann mindestens einmal manuell an den linken und rechten Anschlag gefahren werden. Im Display wird eine Zahl dargestellt, die ein Mass für den Weg des Iris Reglers von einem zum anderen Anschlag darstellt. Diese Zahl muss mindestens den Wert 100 erreichen und darf sich am Ende nicht mehr verändern.

> Durch das erneute Drücken der Taste T3 wird die Kalibrierung beendet. Im Display erscheint dann die Meldung "success" bzw. "failed". Im Fehlerfall wir die Kalibrierung verworfen und und muss wiederholt werden.

#### **4.7.8 Verhalten des Relays VTR**

VTR mode Mit der Taste T3 kann der Mode "toggle" bzw. "impulse" eingestellt werden. **toggle...impulse**

> Im "toggle" Mode wird das Relay VTR beim Betätigen der Taste T5 abwechselnd ein- bzw. ausgeschaltet.

> Im "impulse" Mode wird das Relay VTR beim Betätigen der Taste T5 für eine Sekunde lang einund dann wieder ausgeschaltet.

> Der aktuelle Zustand des Relays wird im Display angezeigt (—> Kapitel 3 ).

#### **4.8 Menu TEST (nur im Offline Betrieb)**

Dieses Menu dient zu Testzwecken und sollte nur vom Service genutzt werden.

#### **5 Unterspannungs-Überwachung**

Das TR10-TR20 überprüft laufend die anliegende Versorgungsspannung der Controller- und der Servobox.

#### **5.1 Controllerbox**

**ERROR Controller** Liegt die 12V Versorgungsspannung der Controllerbox über einen Zeitraum von 10 **voltage < 10V** Sekunden unter 10.75 V, dann wird in der Statusanzeige ein Warnhinweis eingeblendet  $\leftarrow$  Kapitel 3).

Liegt die 12V Versorgungsspannung des Controllerbox über einen Zeitraum von 10 Sekunden unter 10.00 V, dann wird am Display folgende Fehlermeldung angezeigt. Das TR10-TR20 kann dann nicht mehr bedient werden. Um den Fehlerzustand zu löschen, muss das Gerät ausgeschaltet werden.

#### **5.2 Servobox**

**ERROR Servo** Liegt die 12V Versorgungsspannung der Servobox über einen Zeitraum von 10 Sekunden unter **voltage < 10V** 10.75 V, dann wird in der Statusanzeige ein Warnhinweis eingeblendet (—> Kapitel 3 ).

Liegt die 12V Versorgungsspannung des Servobox über einen Zeitraum von 10 Sekunden unter 10.00 V, dann wird am Display folgende Fehlermeldung angezeigt. Das TR10-TR20 kann dann nicht mehr bedient werden. Um den Fehlerzustand zu löschen, muss das Gerät ausgeschaltet werden.

# **6 Einstellungen im Flash speichern**

Werden Einstellungen in den Menüs verändert, dann werden diese in folgenden Fällen dauerhaft ins Flash abgespeichert:

- im Offline-Modus automatisch mit einer maximalen Verzögerung von 30 Sekunden

- beim Wechsel von Offline nach Online
- beim Wechsel von Online nach Offline

**THOMA** Film- und Videotechnik e.K. Tel.: 08104 / 668627 Oberbrandweg 4 Fax: 08104 / 1407 Germany http://www.thoma.de

**82054 Sauerlach** Email: thoma-filmtechnik@thoma.de